## **GoArmyEd Tuition Assistance Instructions**

(For those on active duty or AGR)

- 1. Go to [www.goarmyed.com](http://www.goarmyed.com/) website and register (if you have not already done so).
- 2. If this is the first time you have used the GoArmyEd portal, please contact your active duty army installation to begin the registration process. Once you have completed that end, notify us that you have registered. We will then put your "documented degree plan" into your "e-file" on the portal.
- 3. Once the documented degree plan is in your file, you should go in and "register" for your classes. When you get to the screen that asks for several things about the class, use ONLY the following three (3) items:

SCHOOL = Faulkner University

SUBJECT CODE  $=$  The 2 – 4 letters at the beginning of course number

 $CATALOG NUMBER = The 4 numbers of our course number$ 

Hit enter, and all sections of that class will come up. Scroll up/down to find your section number as below:

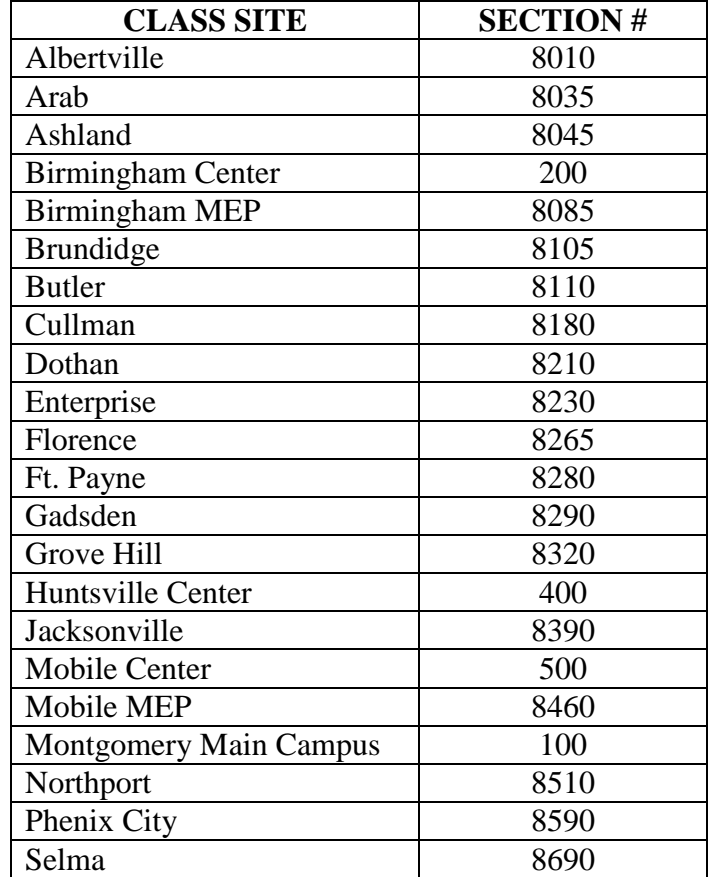

If your location does not appear in this list, contact the Military Education Program office (334) 386-7146 or 1 (800) 879-9816, ext. 7146.

4. When you have "registered" on GoArmyEd, please notify the Military Education Program office. At that time, we will go in and process the registrations on our end of the portal.

5. The window of opportunity to register for TA through the GoArmyEd portal opens up to 8 weeks prior to the class start date and closes two weeks after the start date.

## **Faulkner University**

Military Education Program 5345 Atlanta Highway, Montgomery, AL 36109 Phone: 334-386-7146 or 800-879-9816 ext. 7146 Fax: 334-386-7175